## РАЗВИВАЮЩАЯ ИНТЕРАКТИВНАЯ ИГРА-

ПЕРЕЛЁТН

**blE** 

**ЗИМУЮЩИ** 

**HACEKOM** 

ЫE

MEM

САДОВ

ЫЕ

COJI

**РИБ.** 

Ы

ДИКИЕ

ЖИВОТН

**ДОМАШНИ** 

ДОМАШНИ

 $\overline{10}$ 

ДАРЫ

ОСЕНИ

**АЗНОЦВЕТІ** 

ОВОЩ

**OPYKT** 

Ы

ЯГОД

 $\mathbf{b}$ 

**BOV** 

welcome

Автор учитель-погопед Комиссарова Ольга Владимировна https://vk.com/o.komissarova80 https://vk.com/logopyatochky

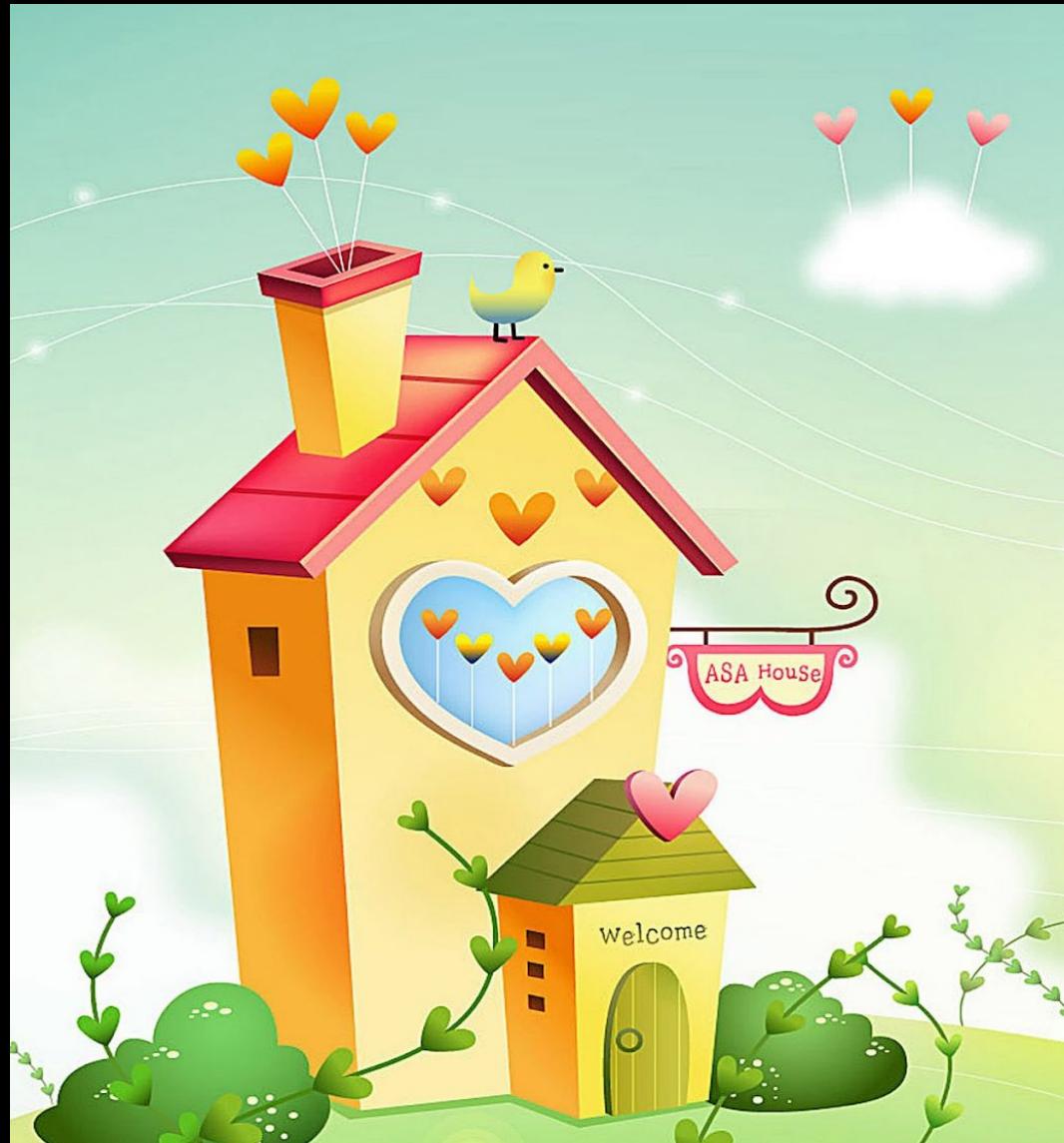

**ТЕХНИЧЕСКОЕ**

- **РУКОВОДСТВО** 1. Для полноценной работы презентации на компьютере должна быть установлена программа Microsoft PowerPoint, версия не ранее 2016 года. Работа осуществляется в режиме просмотра слайдов.
- 2. Анимация и смена слайдов осуществляется последовательно путем нажалия на левую кнопку мыши, стрелки на клавиатуре или кнопки «Enter».
- 3. Выбор объекта на экране харточки, кнопки ведения счета, закрытия карточек) происходит при наведении на нее курсора в виде пальца нажатии на нее левой клавишей мыши.

## **КАК**

- Перед началом игры участникам предоставляет в саможность посмотреть на карточки, назвать изображенные на них предметы и запомнить их расположение. Рекомендуется также выполнить следующие задания:
- ✔ Назови предметы нижнего (верхнего, среднего) ряда;
- Назови предметы нижнего ряда слева направо, а предметы верхнего ряда справа налево;
- Назови предметы в крайнем правом (левом) столбике;
- Назови предметы в левом столбике сверху вниз, а предметы в правом столбике снизу вверх;
- Назови предмет (предметы), который находится над (под, между, справа, слева) ...;
- Назови предмет, который находится в правом верхнем (левом нижнем и т.д.) углу;
- Покажи и назови предметы в том порядке, в котором я их перечислю (3-6 предметов);
- ✔ Какого предмета из названных мной нет на экране?
- 2. Каждый игрок выбирает себе кнопку для ведения счета. Затем следует нажать на кнопку ЗАКРЫТЬ КАРТОЧКИ, после чего все карточки окажутся закрыты.
- 3. Игроки по очереди «открывают» по 2 карточки за один ход, наводя на них курсор и нажимая на левую кнопку мыши. Если две открытые карточки оказываются одинаковыми, игрок нажимает на каждую из них еще раз, после чего картинки исчезают. Игрок в этом случае нажимает на свою кнопку ведения счета один раз, на ней появляется количество набранных очков. Если открыты разные карточки, игрок нажимает на кнопку ЗАКРЫТЬ КАРТОЧКИ и передает ход. Выигрывает участник, набравший наибольшее количество очков.

**ЖЕЛАЕМ**

**УСПЕХОВ!**

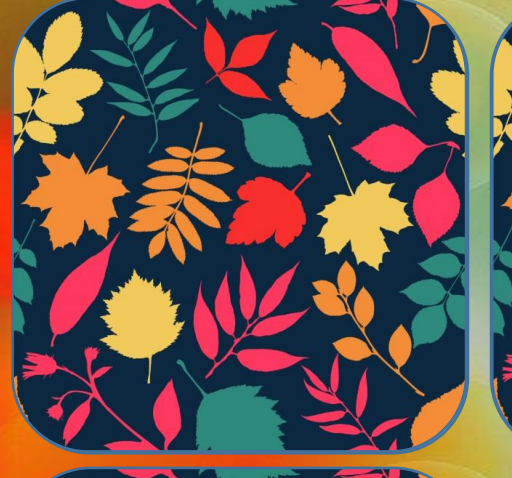

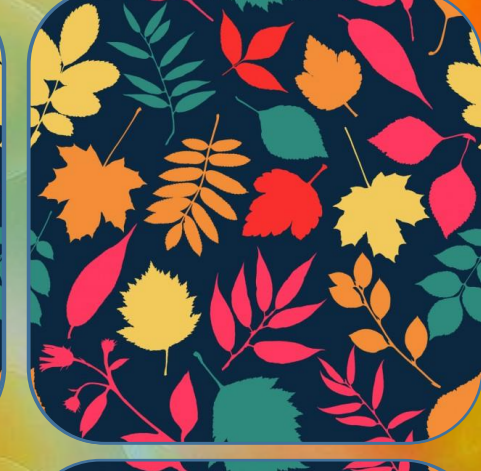

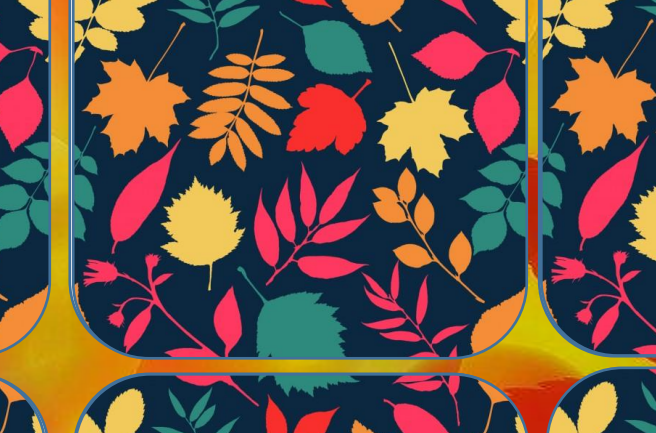

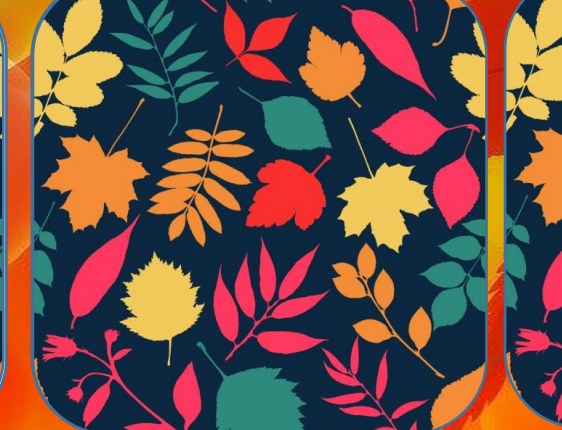

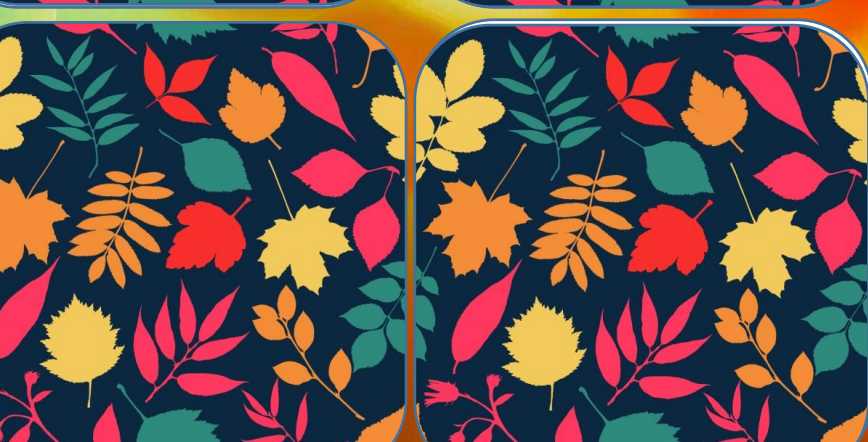

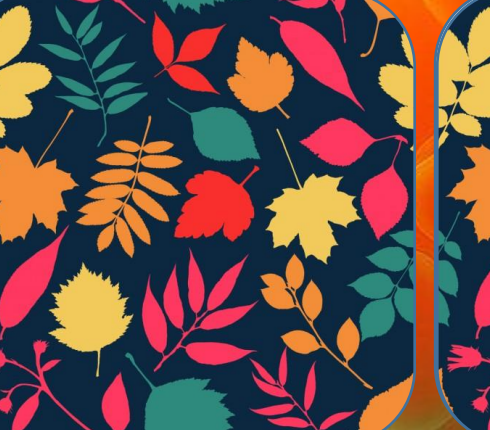

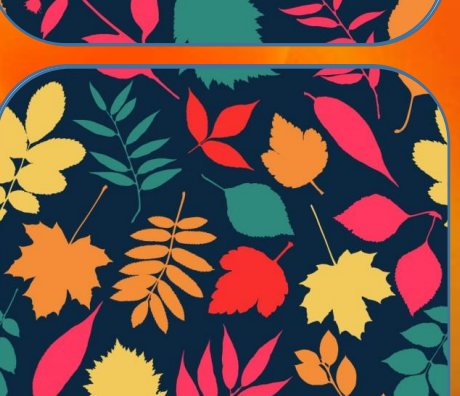

**3AKPLITL** КАРТОЧКИ

**MEH** 

**РАЗНОЦВЕТН** 

ЫИ

**ЛИСТОПАД**